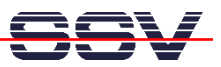

## **How to get Information's about CPU Speed and available Memory**

Sometimes it can be necessary to know the CPU speed and/or the amount of available memory. Linux offers some more information within the process file system directory **/proc**.

• **1. Step**: The Linux process file system offers some information's about the CPU speed. To show this information please enter the Linux command:

cat /proc/cpuinfo

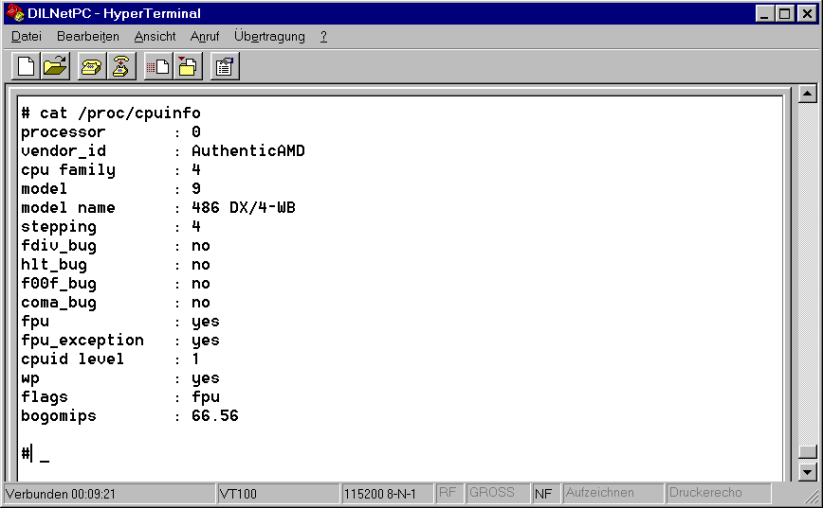

• **2. Step**: The Linux process file system offers also some information's about the amount of available memory. To show this information please enter the Linux command:

cat /proc/meminfo

| DILNetPC - HyperTerminal               | $ \Box$ $\times$                                                       |
|----------------------------------------|------------------------------------------------------------------------|
| Bearbeiten Ansicht Anruf<br>Datei      | Übertragung ?                                                          |
| 2300000                                |                                                                        |
| # cat /proc/meminfo<br>total:<br>used: | shared: buffers:<br>free:<br>cached:                                   |
| 64561152 14114816 50446336<br>Mem:     | 143360 10846208<br>Θ                                                   |
| Swap:<br>0<br>Θ                        | Θ                                                                      |
| MemTotal:<br>63048 KB                  |                                                                        |
| MemFree:<br>49264 KB                   |                                                                        |
| MemShared:<br>0 kB                     |                                                                        |
| Buffers:<br>140 kB                     |                                                                        |
| Cached:<br>10592 kB                    |                                                                        |
| SwapCached:<br>0 kB                    |                                                                        |
| Active:<br>1660 kB                     |                                                                        |
| Inactive:<br>9840 kB                   |                                                                        |
| HighTotal:<br>0 kB                     |                                                                        |
| HighFree:<br>0 kB                      |                                                                        |
| LowTotal:<br>63048 kB                  |                                                                        |
| LowFree:<br>49264 kB                   |                                                                        |
| SwapTotal:<br>0 kB                     |                                                                        |
| SwapFree:<br>0 kB<br>#                 |                                                                        |
|                                        |                                                                        |
| VT100<br>Verbunden 00:09:56            | <b>RF</b><br>GROSS<br>Aufzeichnen<br>Druckerecho<br>NF<br>115200 8-N-1 |

That is all.